# Pengembangan Model E-Office dan Purwarupa Intitusi Perguruan Tinggi di Indonesia (*Development of E-Office Model and Prototype for Colleges in Indonesia)*

Abdul Azis<sup>1)</sup>, Teduh Dirgahayu<sup>2)</sup>

*1) Politeknik Pratama Purwokerto (Mahasiswa Program Magister Teknik Informatika Universitas Islam Indonesia) 2)Universitas Islam Indonesia, Program Magister Teknik Informatika, Fakultas Teknologi Industri, Jl. Kaliurang Km 14,5 Yogyakarta 55501 Telp. (0274) 895287 ext. 114 Faks. (0274) 859007*  1) abdula90@gmail.com 2) teduh.dirgayahu@gmail.com

*Abstrak***— Perguruan tinggi adalah sebuah organisasi dengan kumpulan aktivitas atau pekerjaan terstruktur yang saling terkait untuk menghasilkan Lulusan, Karya Akademik Dosen, Penelitian dan Pengabdian, proses bisnis yang diperlukan di Perguruan Tinggi Secara umum adalah untuk keperluan administrasi perkantoran, seperti pengarsipan, dokumentasi, dan surat menyurat. Pada umumnya proses bisnis di perguruan tinggi tidak akan lepas dari berbagai permasalahan, seperti manajemen projek yang kurang rapi, atau proses manajemen lainnya, informasi yang kurang akurat dan responsi naskah atau dokumen menggunakan kertas, apabila dilakukan berulang maka dapat memicu pengeluaran dana yang tidak sedikit, pencarian dokumen** *hardcopy* **dimasa yang akan datang juga sulit dilakukan karena tidak ada tempat penyimpanan secara elektronik. Maka untuk mengatasi permasalahan tersebut maka peneliti merancang model dan** *prototype e-Office* **sebagai acuan untuk dijadikan contoh di Perguruan Tinggi lainnya. Masalah yang akan diselesaikan adalah proses surat masuk, surat keluar, disposisi surat , agenda surat, dan forum diskusi sebagai fitur tambahan dalam purwarupa yang akan dibangun. Dengan adanya penelitian ini diharapkan dapat membantu proses bisnis yang ada di Perguruan Tinggi dalam keperluan administrasi perkantoran, seperti pengarsipan, dokumentasi, dan surat menyurat.** 

**Kata-kata kunci**— *e-Office***, model, p***rototype***,**  *hardcopy*

*Abstract***—** *A college is an academic institution where the structured and integrated jobs or activities result graduates, lecturers' academic works, researches, and community services. In general, needed business activities included official administration such as: filing system, documentation, and correspondence. It could not be separated from complicated problems such as: untidy project managements or other management processes, inaccurate information, and amount of complicated papery documents or correspondences. Paper based document would waste its finance, if it is continuously used. The searching process of papery (hardcopy) document would be difficult to do since electronic based storage was not available yet. To solve such problems, the researcher designed e-office model and prototype as a reference for other colleges. The problems which would be solved were processes of correspondences covering inbox and outbox letters, letter disposition and agenda, discussion forum as an additional feature in the prototype which would be developed. The researcher expected it would be helpful for the business and academic activities in colleges, in terms of office based administrations including filing system, documentation, and correspondence.*

#### *Keywords*— *e-office, model, prototype, hardcopy*

## I. PENDAHULUAN

Perguruan Tinggi adalah sebuah organisasi dengan kumpulan aktivitas atau pekerjaan terstruktur yang saling terkait untuk menghasilkan Lulusan, Karya Akademik Dosen, Penelitian dan Pengabdian. Dari data DIKTI tentang rekap jumlah perguruan tinggi tahun 2014/2015 terdapat sekitar 366 perguruan tinggi negeri dan 3909 perguruan tinggi swasta. Secara umum kebutuhan di Perguruan Tinggi yang diperlukan adalah untuk keperluan administrasi perkantoran, seperti pengarsipan, dokumentasi, dan surat menyurat. Untuk memenuhi keperluan di Peguruan Tinggi maka dibuatlah Model untuk menjadi acuan yang dapat dijadikan contoh untuk menilai sebuah sistem tertentu [1]. Sedangkan Purwarupa adalah *prototype* atau arketipe adalah bentuk awal (contoh) atau standar ukuran dari sebuah model [2]**.** Menurut kamus besar Bahasa Indonesia pengertian purwarupa adalah rupa yang pertama atau rupa awal.

Sehingga, purwarupa dapat disebut sebagai rupa awal yang dibuat untuk mewakili skala sebenarnya sebelum dikembangkan atau justru dibuat khusus untuk pengembangan sebelum dibuat dalam skala sebenarnya.

*Electronic Office* atau *e-Office* adalah suatu sistem terotomasi yang mengelola administrasi perkantoran dan memusatkan komponen-komponen sebuah organisasi, dimana data, informasi, dan komunikasi dilakukan melalui media telekomunikasi [3]. Terdapat *e-Office* yang sudah diterapkan di beberapa lembaga di Indonesia. Di Kementrian Puslitbang ( pusat penelitian dan pengembangan ) Jalan dan Jembatan sudah diterapkan aplikasi *e-Office* untuk mendukung penerapan *e-Goverment* dalam kegiatan perkantoran [4]. Di Kementrian Pusjatan ( pusat penelitian dan pengembangan jalan dan jembatan ) juga sudah memanfaatkan aplikasi *e-Office* untuk mendukung reformasi birokrasi [5]. Selain itu, di Ditjen Aplikasi Telematika, Kementrian Komunikasi dan Informatika menggunakan sistem informasi *e-Office*  sebagai pendukung kegiatan sistem pendayagunaan aparatur negara [6]. Di lembaga pendidikan juga memanfaatkan *e-Office* dalam pekerjaannya, di STMIK AMIKOM Yogyakarya pada bagian Humas pernah dilakukan analisis dan perancangan *e-Office*  berbasis web [7]. Di KPTU FT UGM juga menggunakan sistem *e-Office* untuk mendukung komunikasi, koordinasi dan alokasi sumber daya [8].

Tujuan yang diharapkan dapat dicapai dalam penelitian ini adalah sebagai berikut:

- a. Menghasilkan model *e-Office* yang sesuai diterapkan di perguruan tinggi, khususnya di Indonesia.
- b.Membangun dan merancang sistem untuk menghasilkan sistem *e-Office* bagi perguruan tinggi di Indonesia.

Manfaat yang diharapkan adalah sebagai berikut :

- a. Dapat dijadikan sebagai referesi model *e-Office*  yang diterapkan di perguruan tinggi di Indonesia.
- b. Berkontribusi lebih dalam hal mengembangkan ilmu baru berkenaan dengan sistem informasi *enterprise*.
- c. Memberikan pengetahuan tentang pengembangan penyebaran media informasi yang lebih cepat.
- d. Menjadi referensi belajar khusus di bidang ilmu sistem informasi enterprise.

Proses bisnis perkantoran di perguruan tinggi adalah aktivitas yang terukur dan terstruktur untuk memproduksi output tertentu untuk kalangan pelanggan tertentu [9].

Definisi dari *e-Office* adalah layanan aplikasi administrasi perkantoran, korespondensi suratmenyurat bagi setiap karyawan suatu perusahaan/institusi secara elektronis (*Office automation*) [10]. Karakteristik *e-Office* merupakan istilah yang memiliki arti bahwa pekerjaan kantor dapat dilakukan dilokasi geografis mana pun selama tempat kerja itu terhubung dengan lokasi tetap perusahaan melalui sejenis komunikasi elektronik [11].

Sistem *e-Office* di Perguruan Tinggi. Sistem *e-Office* di Perguruan Tinggi yang ada di Indonesia meliputi beberapa contoh diantaranya sebagai berikut:

- a. STMIK Amikom Yogyakarta pada bagian Humas
- b. Universitas Gajah Mada
- c. Universitas Negeri Malang
- d. Universitas Negeri Surabaya
- e. Universitas Jendral Sudirman

Dari pembahasan sistem *e-Office* yang di paparkan diatas maka dibuat Tabel kebutuhan sistem *e-Office* yang terdapat pada Tabel I berikut ini.

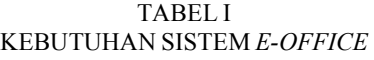

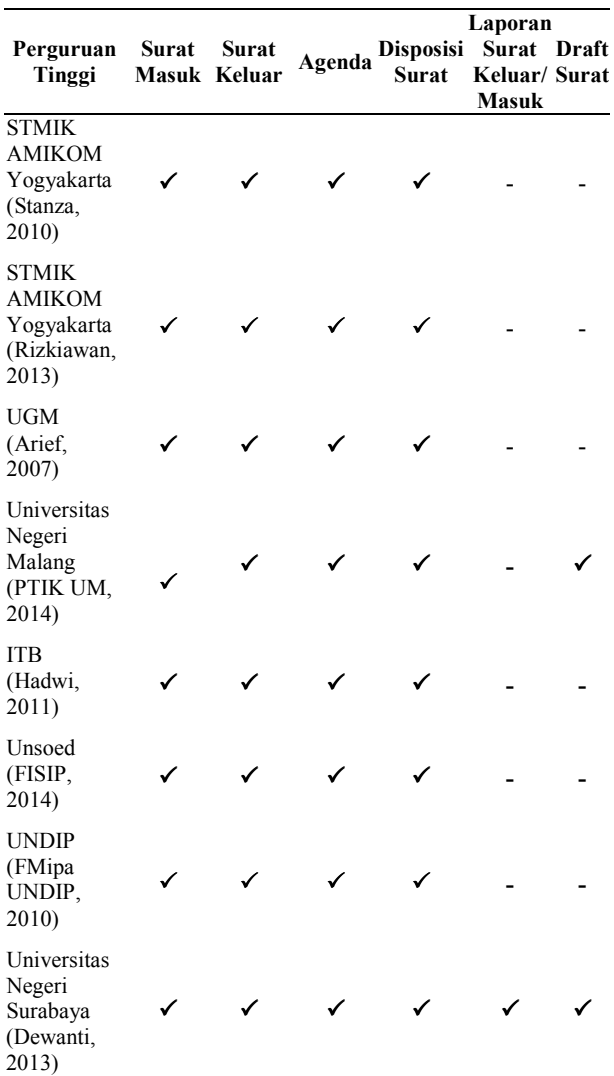

## II. METODE

#### *A. Alur Penelitian*

Proses penelitian dilakukan dengan beberapa tahap penelitian seperti terlihat pada Gambar 1 berikut ini.

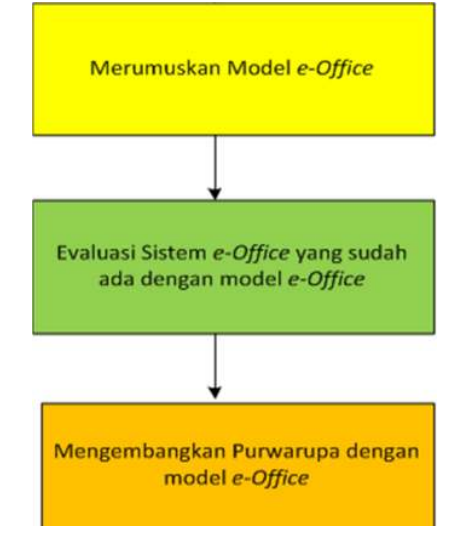

Gambar 1. Alur Penelitian

- Alur penelitian pertama yang dilakukan adalah merumuskan model *e-Office* dengan melihat contoh model *e-Office* yang sudah diterapakan di Perguruan Tingi yaitu (STMIK Amikom Yogyakarta pada bagian Humas, Universitas Gajah Mada, Universitas Negeri Malang, Universitas Negeri Surabaya, Universitas Jendral Sudirman).
- Alur penelitian ke dua yang dilakukan adalah melakukan Evaluasi Purwarupa *e-Office* yang sudah ada dengan model *e-Office* dengan cara membandingkan antara Purwarupa *e-Office* yang ada dipasaran, sebagai referensi dan sebagai bahan perbandingan.
- Alur penelitian ketiga yang dilakukan adalah Mengembangkan Purwarupa dengan model *e-Office* yaitu dengan melihat fitur-fitur yang terdapat di Peguruan Tinggi lain dan melihat fitur yang ada dipasaran.

# *B. Evaluasi Purwarupa e-Office*

Evaluasi Purwarupa *e-Office* yang ada di pasaran adalah sebagai berikut:

- Kantaya (Kantor Maya) *Open Source*
- PT Edispec indonesia. Membuat *e-Office*
- Kritisoft, Kriti *e-Office*
- Softex *e-Office* (softexoffice.com)
- PT Telekomunikasi Indonesia
- PT Telkom Indonesia.

Evaluasi dilakukan dengan membandingkan antara fitur-fitur yang disediakan terhadap purwarupa *e-Office* yang dipasarkan.

# III. HASIL DAN PEMBAHASAN

## *A. Perancangan Purwarupa e-Office*

Metode perancangan yang digunakan untuk membangun Purwarupa *e-Office* yaitu metode perancangan terstruktur (*Structured Design Method*) serta menggunakan BPMN (*Bussines Process Modeling NotationI*). Penelitian ini dibuat beberapa metodologi tahapan-tahapan kegiatan atau prosedur penelitian.

- Desain Purwarupa
- Pengkodean Purwarupa

# *B. Evaluasi Sistem e-Office*

Evaluasi sistem *e-Office* dilakukan untuk mengetahui beberapa fitur dari sistem *e-Office* yang menjadi bagian fitur utama dan bagian dari fitur pendukung. Tabel II berikut ini menjelaskan sistem yang akan dievaluasi.

TABEL II TABEL EVALUASI E-*OFFICE*

| Sistem e-Office                | Fitur dari tabel 2.3 (bab 2) |                         |              |                    |                                  |                          | Fitur tambahan           |                          |                  |                          |
|--------------------------------|------------------------------|-------------------------|--------------|--------------------|----------------------------------|--------------------------|--------------------------|--------------------------|------------------|--------------------------|
|                                | Surat<br>masuk               | <b>Surat</b><br>keluar  | Agenda       | Disposisi<br>surat | Laporan<br>surat<br>masuk/keluar | <b>Draft</b><br>surat    | <b>Notulen</b><br>rapat  | Undangan<br>rapat        | Forum<br>diskusi | Arsip<br>dokumen         |
|                                | ✓                            | ✓                       | ✓            | ✓                  | ٠                                | ٠                        | ٠                        | $\blacksquare$           | ٠                | $\blacksquare$           |
|                                | ✔                            | ✔                       | ✔            | ✔                  | ٠                                | ۰                        | $\overline{\phantom{a}}$ | ۰                        | ۰                | $\overline{\phantom{a}}$ |
|                                | ✓                            | ✓                       | $\checkmark$ | ✓                  | $\overline{\phantom{a}}$         | $\overline{\phantom{a}}$ | $\bullet$ .              | $\overline{\phantom{a}}$ | ۰                | $\bullet$                |
|                                | $\overline{\checkmark}$      | $\overline{\checkmark}$ | $\checkmark$ | $\checkmark$       | $\bullet$                        | $\checkmark$             | $\sim$                   | $\bullet$                | ٠                | $\bullet$                |
|                                | ✔                            | ✔                       | ✔            | ✔                  | ۰                                | $\blacksquare$           | ۰                        | $\blacksquare$           | ۰                | $\blacksquare$           |
|                                | ✔                            | ✔                       | ✔            | ✔                  | ٠                                | ٠                        | ٠                        | $\blacksquare$           | ٠                | ٠                        |
|                                | ✓                            | $\checkmark$            | $\checkmark$ | $\checkmark$       | $\overline{\phantom{a}}$         | ٠                        | $\sim$                   | $\overline{\phantom{a}}$ | $\bullet$        | $\sim$                   |
|                                | $\checkmark$                 | $\checkmark$            | $\checkmark$ | $\checkmark$       | $\checkmark$                     | $\checkmark$             | $\overline{\phantom{a}}$ | $\overline{\phantom{a}}$ | $\blacksquare$   | $\overline{\phantom{a}}$ |
| (Kantor<br>Kantaya<br>Maya)    | $\checkmark$                 | $\checkmark$            | $\checkmark$ | $\checkmark$       | Ξ                                | Ĭ.                       | $\overline{\phantom{a}}$ | $\overline{\phantom{a}}$ | $\checkmark$     | $\checkmark$             |
| PTEdispec<br>Indonesia         | $\checkmark$                 | $\checkmark$            | $\checkmark$ | $\checkmark$       | Ξ                                | $\overline{\phantom{a}}$ | $\checkmark$             | $\checkmark$             | $\checkmark$     | $\checkmark$             |
| Kritisoft                      | $\checkmark$                 | ✓                       | $\checkmark$ | $\checkmark$       | $\overline{\phantom{a}}$         | $\sim$                   | $\omega$ .               | $\overline{\phantom{a}}$ | $\checkmark$     | $\bullet$                |
| Softex e-Office                | $\checkmark$                 | $\overline{\checkmark}$ | $\checkmark$ | $\checkmark$       | $\blacksquare$                   | ٠                        | $\sim$                   | $\sim$                   | $\checkmark$     | $\bullet$ .              |
| PT Telekominikasi<br>indonesia | ✓                            | $\checkmark$            | $\checkmark$ | $\checkmark$       | ٠                                | $\overline{\phantom{a}}$ | ✓                        | ×                        | $\checkmark$     | $\sim$                   |

Pengaruh terhadap model dari tabel evaluasi di atas adalah fitur utama dan fitur pendukung.

1) *Fitur utama:* evaluasi terhadap sistem dipasaran yang memperkuat model, dari hasil evaluasi sistem pada tabel diatas adalah fitur surat masuk, surat keluar, agenda, disposisi surat dan forum diskusi.

2) *Fitur pendukung:* evaluasi terhadap sistem dipasaran yang mendukung model, dari hasil evaluasi pada tabel diatas adalah laporan surat keluar/masuk, draft surat, notulen rapat, dan arsip dokumen.

Kesimpulan yang dapat diambil dari penjelasan diatas adalah fitur yang akan dibangun untuk purwarupa adalah fitur utama.

# *C. Identifikasi proses bisnis di Perguruan Tinggi dan aktor yang terlibat di dalamnya.*

Purwarupa e-*Office* yang akan dirancang merupakan sistem yang bersifat internal dan eksternal yang ditujukan untuk civitas akademika dalam perguruan tinggi. Dalam perguruan tinggi proses bisnis untuk sistem e-*Office* adalah proses bisnis untuk pejabat, dosen/karyawan. Gambar 3 berikut ini menjelaskan proses bisnis yang ada di perguruan tinggi.

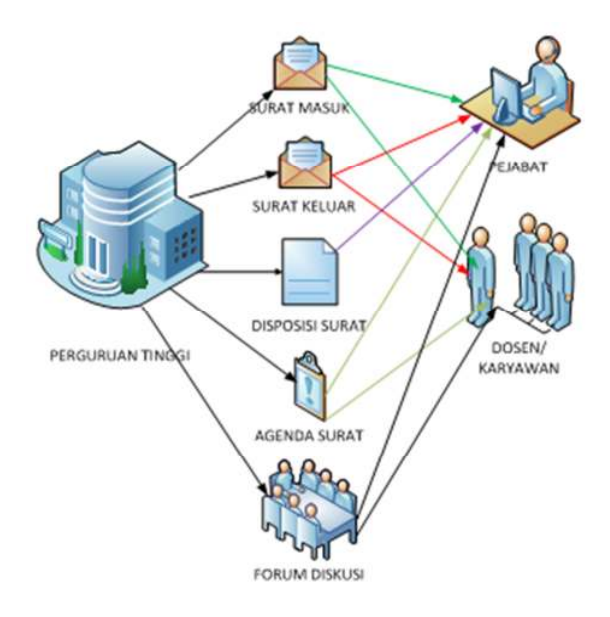

Gambar 3. Alur proses bisnis yang ada di Perguruan Tinggi.

# *D. Rancangan e-Office*

Rancangan sistem *e-Office* merupakan BPMN *(Bussines Process Modelling Notation)* untuk menentukan rancangan sistem untuk Pejabat dan Dosen/Karyawan. Rancangan sistem *e-Office* dapat dilihat pada Gambar 4 sampai Gambar 12 berikut ini:

1) *BPMN surat keluar dari Pejabat:* BPMN surat keluar di tujukan untuk Pejabat dapat dilihat pada Gambar 4 berikut ini:

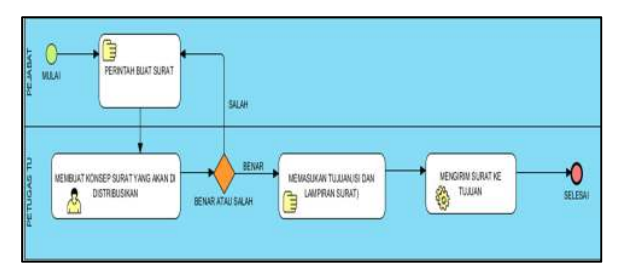

Gambar 4. BPMN surat keluar untuk Pejabat

2) *BPMN surat keluar dari Dosen/Karyawan:*  BPMN surat keluar di tujukan untuk Dosen/Karyawan dapat dilihat pada Gambar 5 berikut ini:

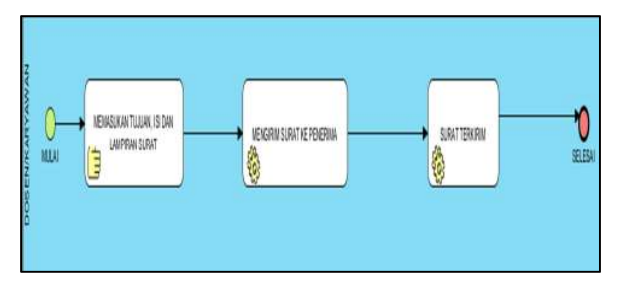

Gambar 5. BPMN surat keluar untuk Dosen/Karyawan

3) *BPMN surat masuk untuk Pejabat dari Internal:* BPMN surat masuk untuk Pejabat dari internal dapat dilihat pada Gambar 6 berikut ini.

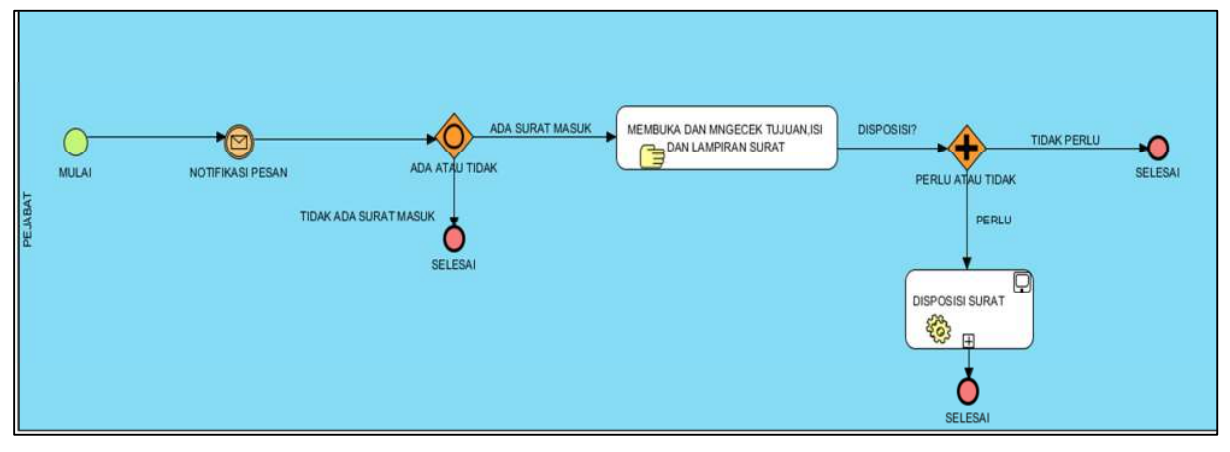

Gambar 6. BPMN BPMN surat masuk untuk Pejabat dari Internal.

4) *BPMN surat masuk untuk Pejabat dari external (Hardcopy):* BPMN surat masuk untuk Pejabat dari external dapat dilihat pada Gambar 7 berikut ini:

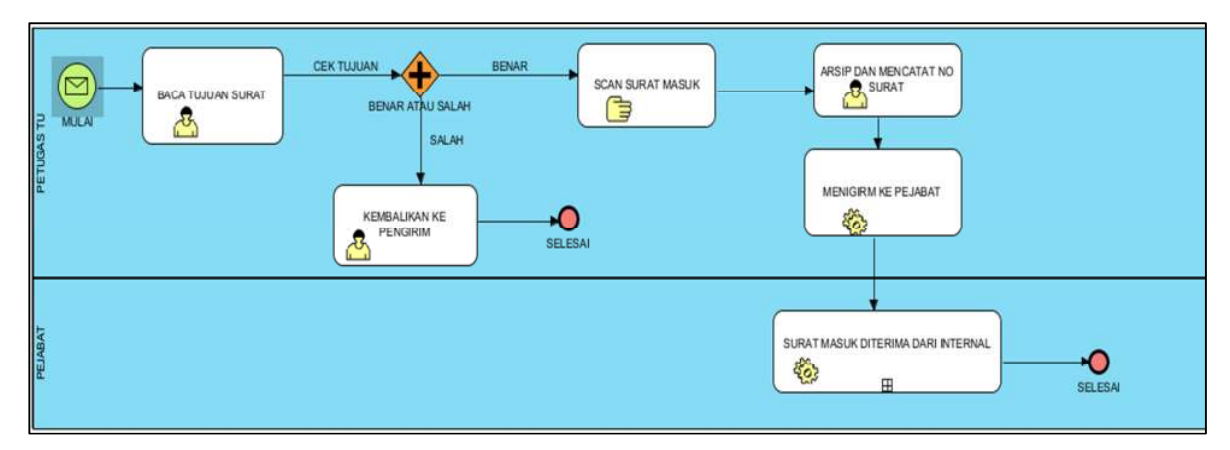

Gambar 7. BPMN BPMN surat masuk untuk Pejabat dari *external*

5) *BPMN surat masuk untuk Dosen/Karyawan:*  BPMN surat masuk untuk Dosen/Karyawan atau sebaliknya dapat dilihat pada Gambar 8 berikut ini:

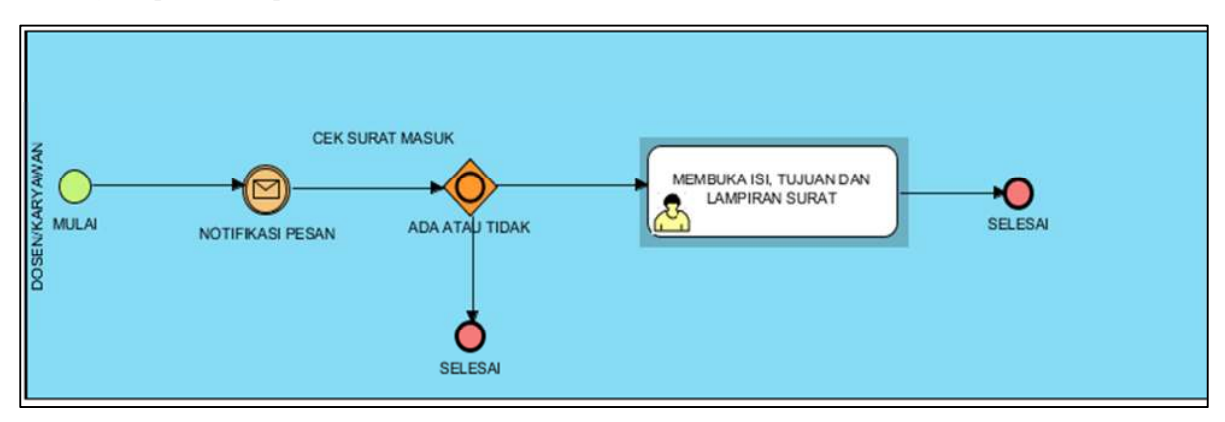

Gambar 8. BPMN surat masuk untuk Dosen / Karyawan atau sebaliknya

6) *BPMN Disposisi surat:* BPMN Disposisi surat dapat dilihat pada Gambar 9 berikut ini:

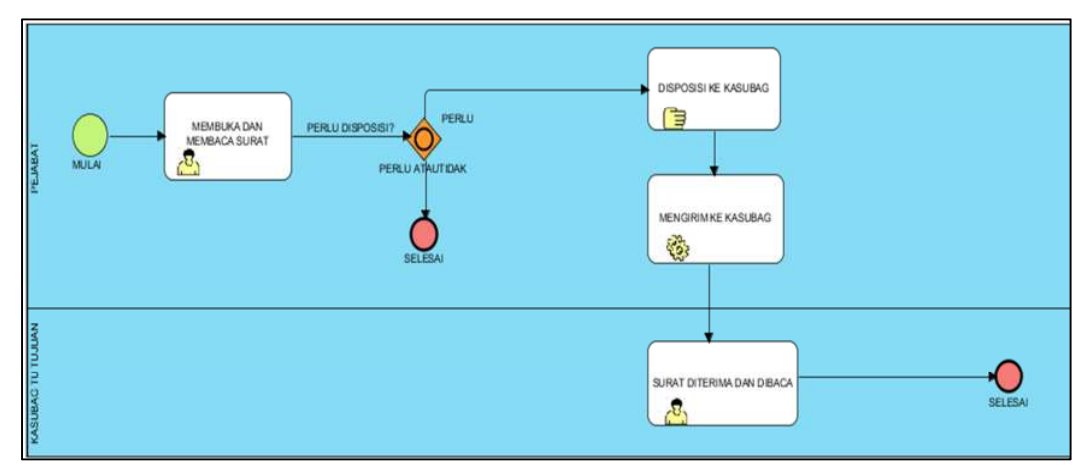

Gambar 9. BPMN Disposisi surat

7) *BPMN agenda surat:* BPMN agenda surat dapat dilihat pada Gambar 10 berikut ini:

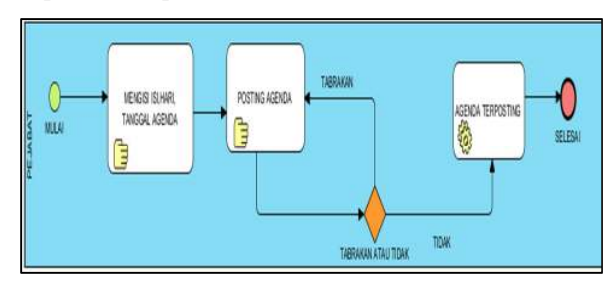

Gambar 10. BPMN Agenda surat

8) *BPMN forum diskusi Start:* BPMN forum diskusi Start dapat dilihat pada Gambar 11 berikut ini:

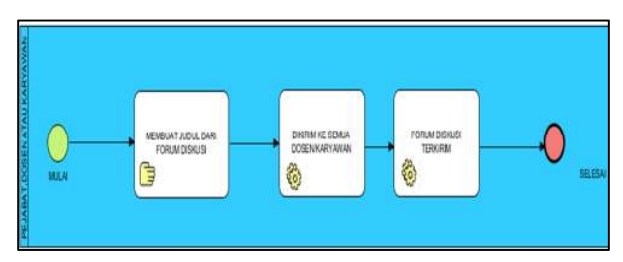

Gambar 11. BPMN Forum diskusi *Start*

9) *BPMN forum diskusi comment:* BPMN forum diskusi comment dapat dilihat pada Gambar 12 berikut ini.

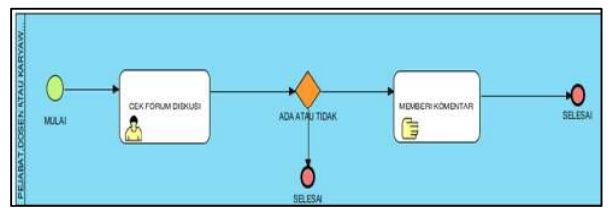

Gambar 12. BPMN Forum diskusi *comment*

# *E. Sistem e-Office*

Pembuatan sistem *e-Office* menggunakan bahasa pemrograman *PHP* dan pembuatan *interface* menggunakan *Framework Bootstrap.* Hasil dari tahap ini adalah sistem *e-Office* untuk diterapkan di Perguruan Tinggi di Indonesia. Dari hasi analisis maka sistem *e-Office* yang akan dibangun adalah fitur surat masuk, fitur surat keluar, fitur agenda, fitur disposisi surat, fitur diskusi dan direktori.

*1) Halaman Login Purwarupa sistem e-Office*: Halaman Login Purwarupa sistem *e-Office* dapat dilihat pada Gambar 13 berikut ini:

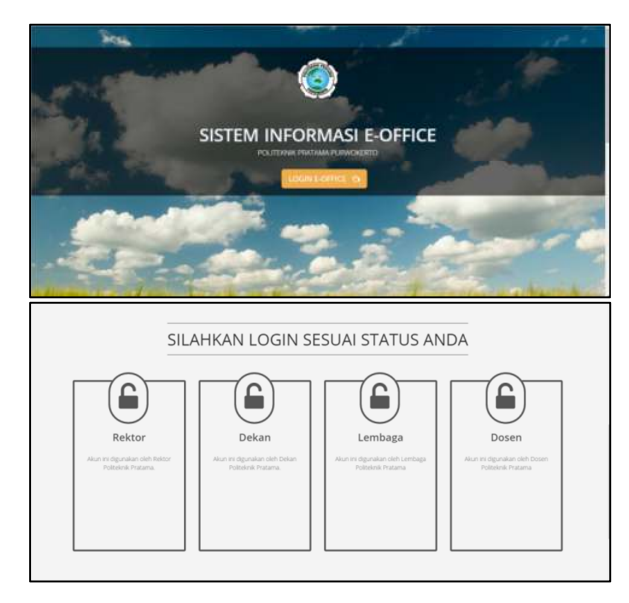

Gambar 13. Halaman Login sistem *e-office* 

*2) Purwarupa sistem e-Office untuk Rektor/ Pejabat Tinggi* 

• Purwarupa Halaman Utama sistem *e-Office* untuk Rektor.

Login Rektor/Pejabat tinggi di gunakan untuk masuk kedalam sistem *e-Office* khusus Rektor dapat dilihat pada Gambar 14 berikut ini.

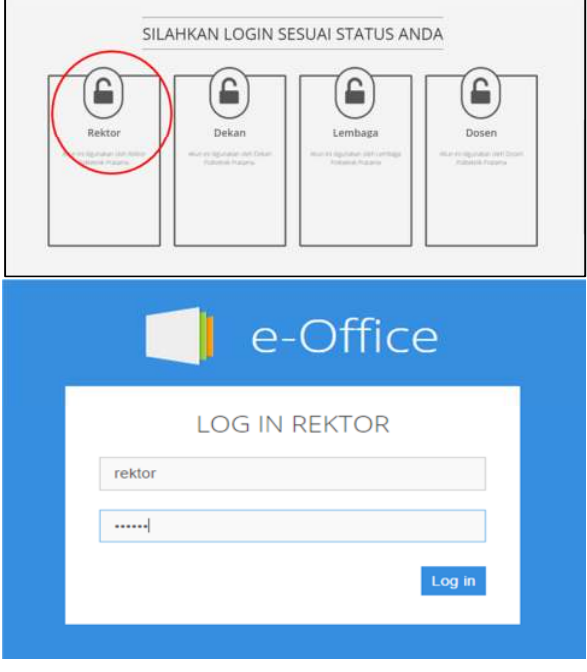

Gambar 14. Purwarupa *login* sistem *e-Office* untuk Rektor

• Purwarupa Login untuk Rektor/Pejabat tinggi Pada halaman utama sistem *e-Office* untuk Rektor terdapat beberapa menu Surat masuk dari luar instansi*/external (*Surat masuk luar instansi*/external*, Tampil disposisi ke dekan, dan tampil disposisi ke lembaga)*,* menu Dekan (kirim ke semua dekan, kirim ke pilih dekan, data surat keluar untuk semua dekan, data surat keluar untuk pribadi dekan, dan surat masuk dari dekan), menu Lembaga ( Kirim ke Pilih lembaga, data surat keluar untuk lembaga, dan data surat masuk dari lembaga), menu agenda (tambah agenda dan lihat agenda), dan menu forum diskusi (Buat postingan forum dan lihat forum).

Purwarupa Login untuk Rektor/Pejabat tinggi dapat dilihat pada Gambar 15 berikut ini:

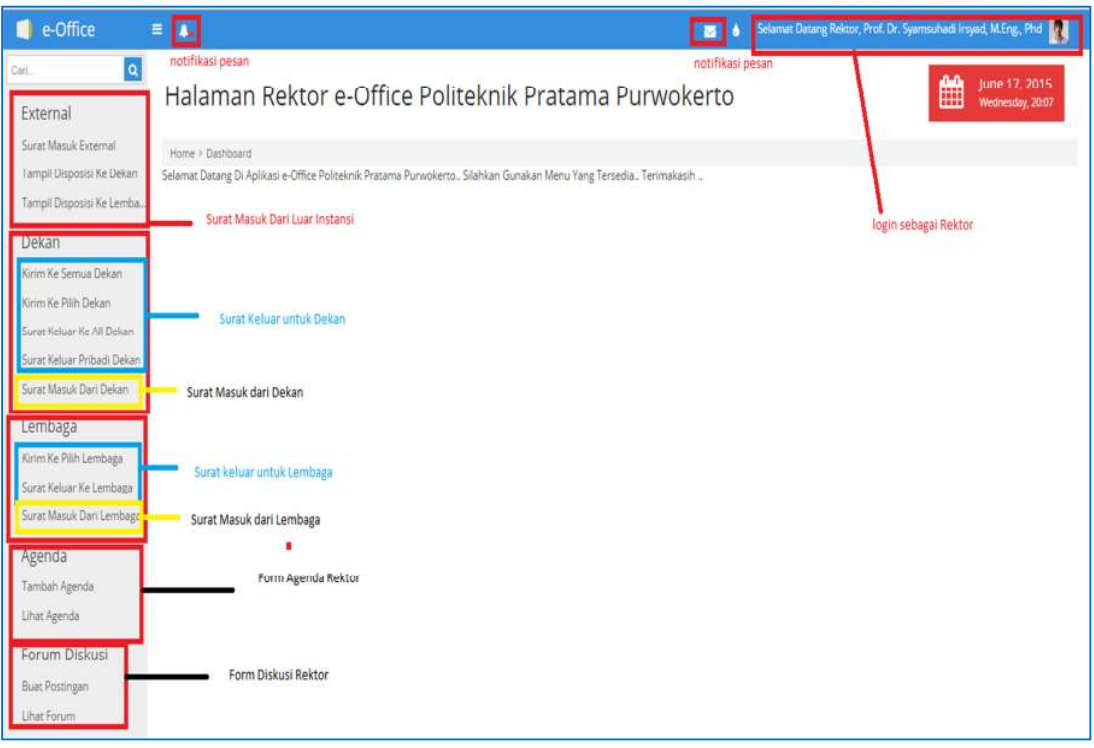

Gambar 15. Purwarupa Halaman utama sistem *e-Office* untuk Rektor

*3) Purwarupa sistem e-Office untuk Dekan/ Pejabat Rendah* 

• Purwarupa Halaman Utama sistem *e-Office* untuk Dekan

Login Dekan/Pejabat rendah di gunakan untuk masuk kedalam sistem *e-Office* khusus Dekan dapat dilihat pada Gambar 16a dan 16b berikut ini:

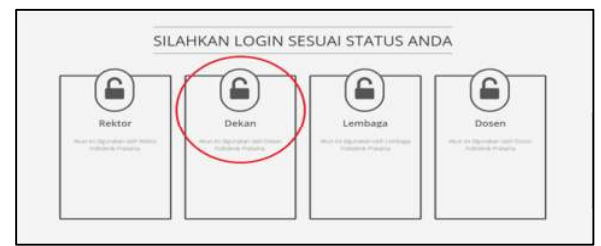

Gambar 16a. Pilihan Login

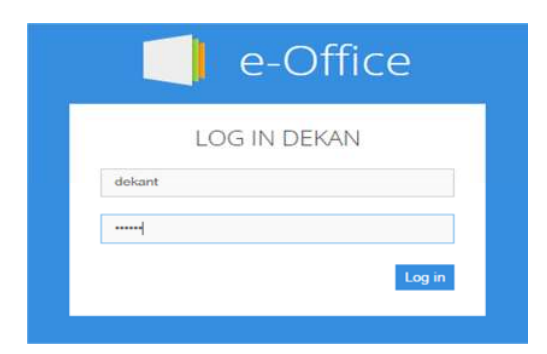

Gambar 16b. Purwarupa login sistem e-Office untuk Dekan

• Purwarupa Login untuk Dekan/Pejabat rendah

Pada halaman utama sistem *e-Office* untuk Dekan terdapat beberapa menu Surat masuk dari luar instansi*/external (*Surat masuk luar instansi*/external*, lihat data disposisi ke dekan, lihat data disposisi ke lembaga, dan lihat data disposisi ke dosen)*,* menu rektor (kirim ke rektor, surat keluar untuk rektor, dan surat masuk dari rektor ), menu Dekan ( kirim ke pilih dekan, data surat keluar dari dekan, dan

surat masuk dari dekan), menu dosen (Kirim Ke pilih dosen, data surat keluar untuk dosen, dan data surat masuk dari dosen), menu Lembaga (Kirim ke Pilih lembaga, data surat keluar untuk lembaga, dan data surat masuk dari lembaga), menu agenda (tambah agenda dan lihat agenda), dan menu forum diskusi (Buat postingan forum dan lihat forum), dapat dilihat pada Gambar 17 berikut ini:

| e-Office                                                                                        | <b>PR</b><br>вI                                                                                                    | Selamat Datang, Dekan Teknik, Tito Pinandita, S.S., M.Kom<br>$\blacksquare$ |
|-------------------------------------------------------------------------------------------------|----------------------------------------------------------------------------------------------------|-----------------------------------------------------------------------------|
| $\overline{a}$<br>čat.<br>External                                                              | notifikasi pesan<br>Halaman Dekan Politeknik Pratama Purwokerto                                                                                                    | notifikasi pesan<br>June 17, 2015<br>Wednesday, 2016<br>鱛                   |
| Sungt Massa External<br>Lihat Disposisi Lembaga<br>Liter Disposisi Dekan<br>Liter Dopouls Dosen | Himw / Datroount<br>Selamat Datang Di Apikasi e-Office Politikinki Pratama Punwokento., Silahkan Gonakan Menu Yang Tersedia., Terimakasih.,<br>Surat Masuk dari Luar Instansi dan Disposisi Ke Dalam Instansi | login sebagai dekan teknik                                                  |
| Rektor<br>Kirim Ke Rektor<br>Sarat Netuar He Relate<br><b>Sonat Massik Dari Reister</b>         | Surat Keluar untuk Rektor<br>surat masuk dari rektor                                                                                                    |                                                                             |
| Dekan<br>Kirim Ke Pilih Dekan<br>Sont Kesar Va Dekam<br>Surat Mouk Davi Deser<br>Dosen Teknik   | surat keluar untuk dekan<br>surat masuk dari dekan<br>menu khusus wilayah dosen sesuai login dekan                                                                                                    |                                                                             |
| Krim fie Pith Down<br>Surun Keluar Ve Dosen<br>Surar, Masuk Dari Dobe                           | surat keluar untuk dosen<br>surat masuk dari dosen                                                                                                    |                                                                             |
| Lembaga<br>Krim Ke Pilh Lenbaga<br>Soran Keluar Ke Lembasa<br>Sarat Masuk Dari Lembaga          | surat keluar untuk<br>lembaga<br>surat masuk dari lembaga                                                                                                    |                                                                             |
| Agenda<br>Tambah Agenda<br>Likes Agencia                                                        | agenda dosen                                                                                                    |                                                                             |
| Forum Diskusi<br>Bust Postingan<br>Litux Forum                                                  | forum diskusi                                                                                                    |                                                                             |

Gambar 17. Purwarupa Halaman utama sistem *e-Office* untuk Dekan

*4) Purwarupa sistem e-Office untuk Lembaga/ Karyawan* 

• Purwarupa Login untuk Lembaga/Karyawan Login Lembaga/Karyawan di gunakan untuk masuk kedalam sistem *e-Office* khusus Lembaga/Karyawan, dapat dilihat pada Gambar 18a dan 18b berikut ini:

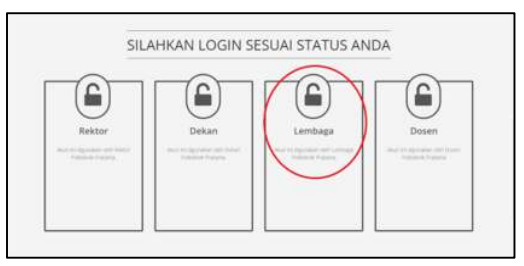

Gambar 18a. Pilihan Login Lembaga

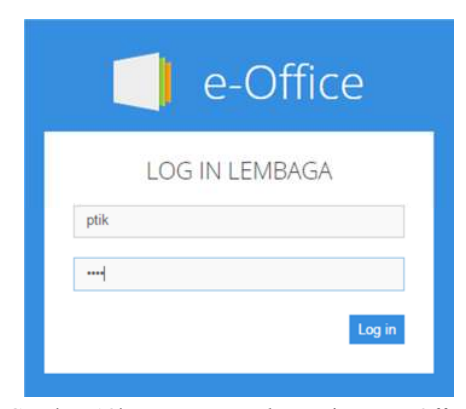

Gambar 18b. Purwarupa *login* sistem *e-Office* untuk Lembaga

• Purwarupa Halaman Utama sistem *e-Office* untuk lembaga

Pada halaman utama sistem *e-Office* untuk lembaga terdapat beberapa menu Surat masuk dari luar instansi*/external*, menu rektor (kirim ke rektor, surat keluar untuk rektor, dan surat masuk dari rektor ), menu Dekan (kirim ke pilih dekan, data surat keluar dari dekan, dan surat masuk dari dekan), menu Lembaga (Kirim ke Pilih lembaga, data surat keluar untuk lembaga, dan data surat masuk dari lembaga), menu agenda (tambah agenda dan lihat agenda), dan menu forum diskusi (Buat postingan forum dan lihat forum), dapat dilihat pada Gambar 19 berikut ini:

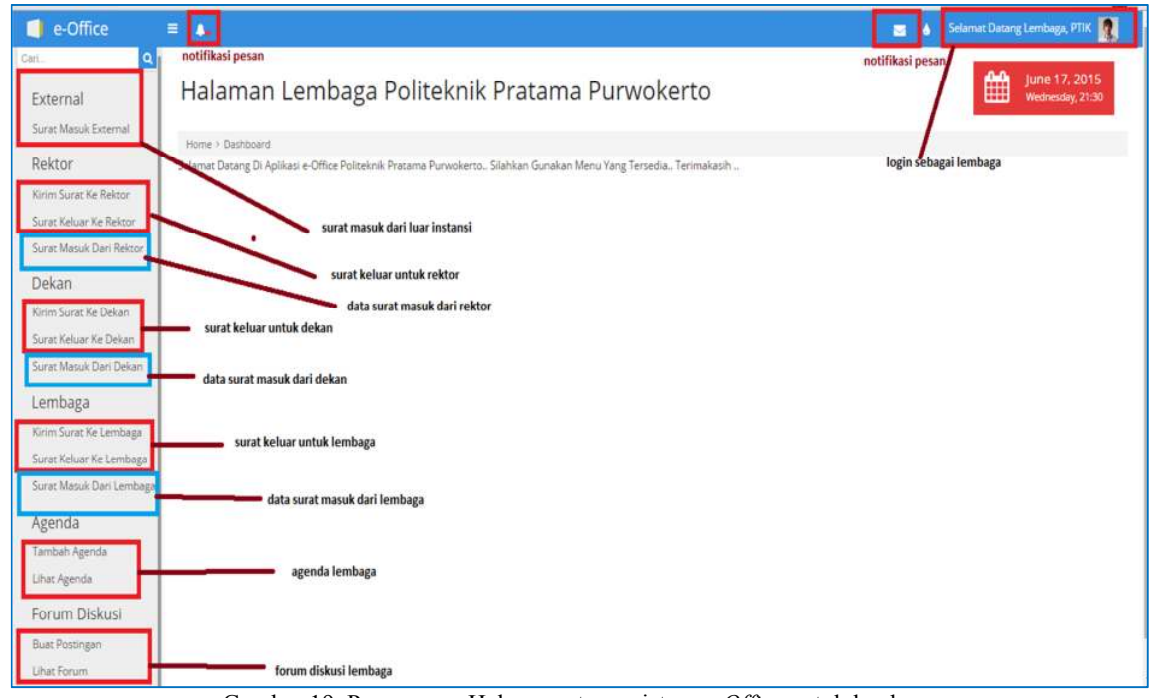

Gambar 19. Purwarupa Halaman utama sistem *e-Office* untuk lembaga

*5) Purwarupa Halaman Utama sistem e-Office untuk Dosen* 

• Halaman Login Dosen di gunakan untuk masuk kedalam sistem *e-Office* khusus Dosen, dapat dilihat pada Gambar 20a dan 20b berikut ini.

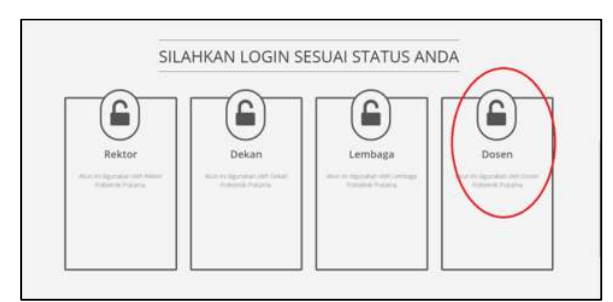

Gambar 20a. Pilihan Login Dosen

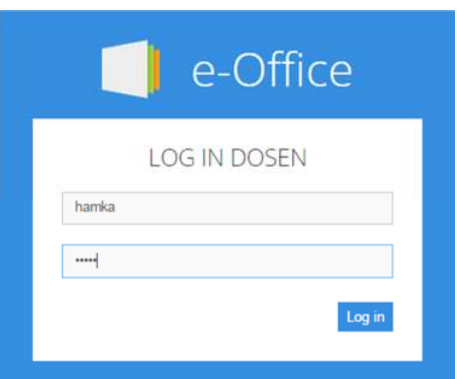

Gambar 20b. Purwarupa *login* sistem *e-Office* untuk Dosen

• Purwarupa Halaman Utama sistem *e-Office* untuk Dosen

Pada halaman utama sistem *e-Office* untuk Dosen terdapat beberapa menu Dekan (kirim ke pilih dekan, data surat keluar dari dekan, dan surat masuk dari dekan), menu doseon (Kirim ke Pilih dosen, data surat keluar untuk dosen, dan data surat masuk dari dosen), menu agenda (tambah agenda dan lihat agenda), dan menu forum diskusi (Buat

postingan forum dan lihat forum), dapat dilihat pada Gambar 21 berikut ini:

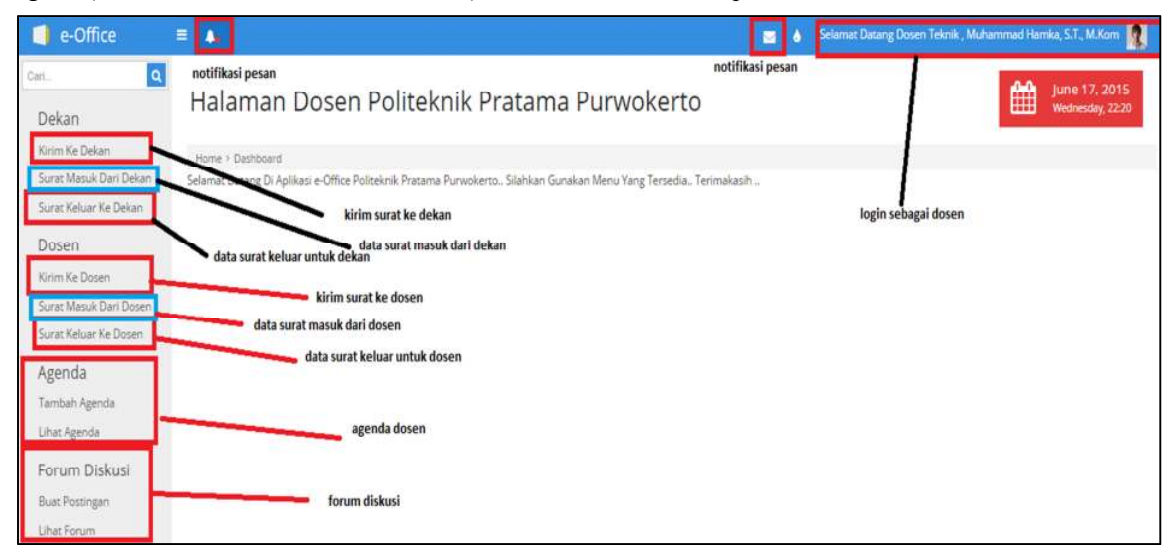

Gambar 21. Purwarupa Halaman utama sistem *e-Office* untuk Dosen

*6) Validasi/evaluasi purwarupa model e-Office:* Validasi/ evaluasi purwarupa model *e-Office* menjelaskan proses berjalannya sistem *e-Office* di perguruan tinggi seperti proses surat masuk sebelum memakai *e-Office*, proses surat keluar sebelum memakai *e-Office*, proses surat masuk sesudah memakai *e-Office*, dan proses surat keluar sesudah memakai *e-Office*.

*7) Proses surat masuk sebelum memakai e-Office:* Proses surat masuk sebelum memakai *e-Office* menjelaskan tentang proses berjalannya surat masuk.Proses surat masuk sebelum *e-Office* dapat dilihat seperti Gambar 22 berikut ini.

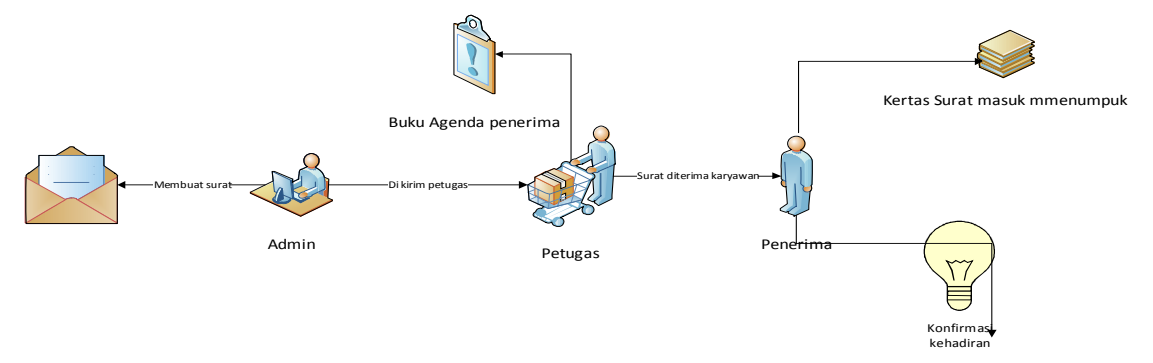

Gambar 22. Proses surat masuk setelah *e-Office*

*8) Proses surat masuk sesudah memakai e-Office:* Proses surat masuk setelah *e-Office* dapat dilihat seperti Gambar 23 berikut ini.

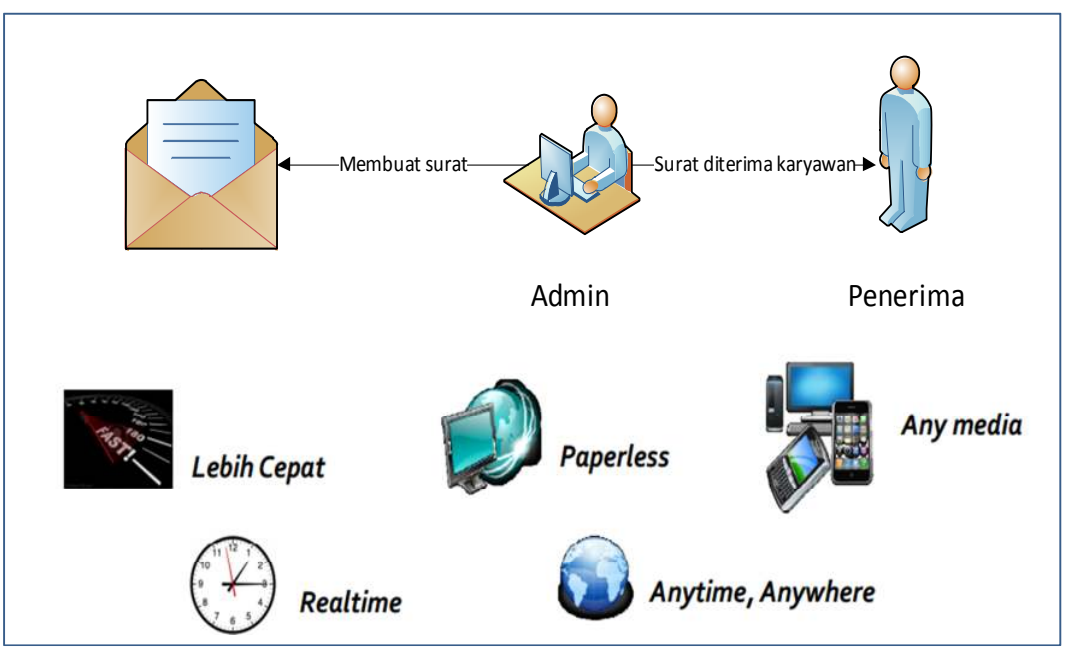

Gambar 23. Proses Surat masuk setelah *e-Office*

*9) Proses surat keluar sebelum memakai e-Office:* Proses surat keluar sebelum *e-Office* dapat dilihat seperti Gambar 24 berikut ini.

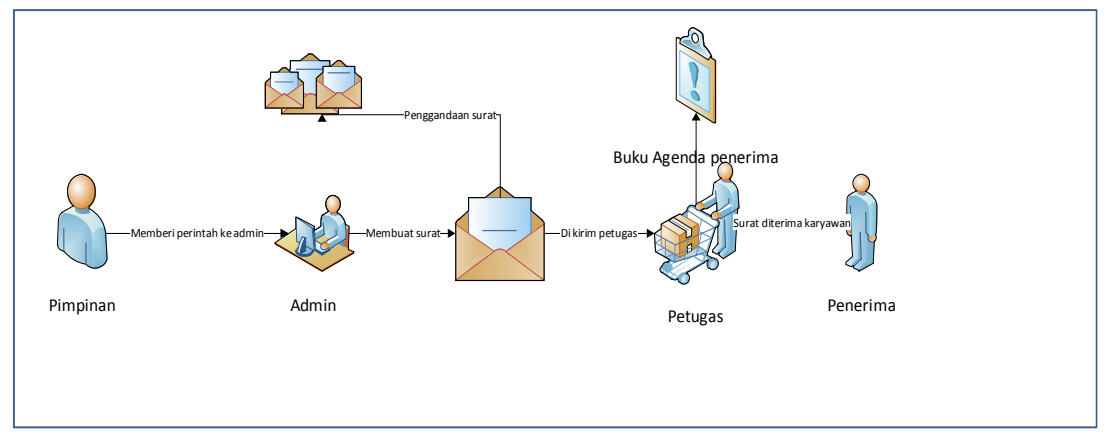

Gambar 24. Proses surat keluar sebelum *e-Office*

*10) Proses surat keluar sesudah memakai e-Office:* Proses surat keluar setelah *e-Office* dapat dilihat seperti Gambar 25 berikut ini.

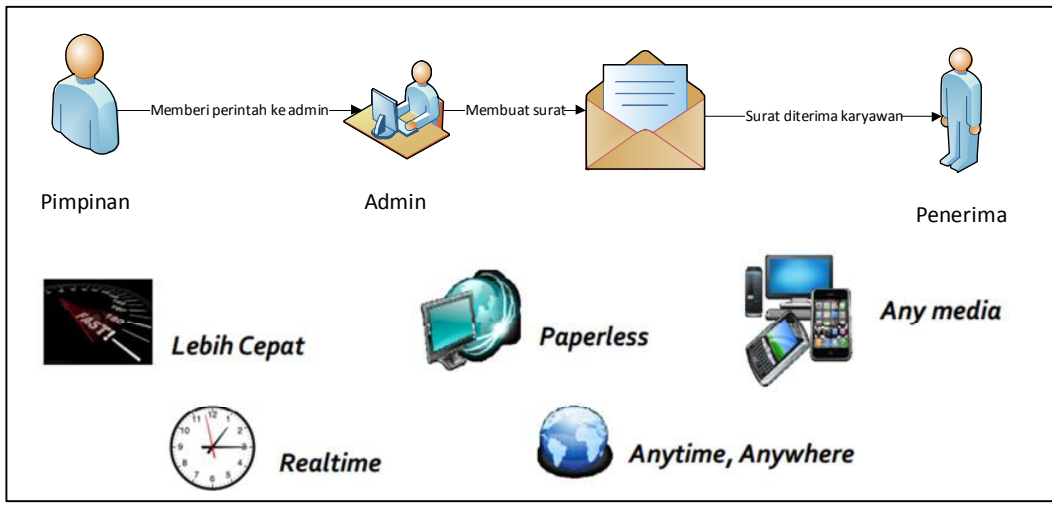

Gambar 25.Proses surat keluar setelah *e-Office*

## IV.PENUTUP

# *A. Simpulan*

Berdasarkan hasil yang didapatkan dari proses hasil dan pembahasan, maka penelitian tentang model dan purwarupa *e-Office* di Perguruan Tinggi di Indonesia dapat ditarik beberapa kesimpulan:

- 1. Fitur model *e-Office* utama yang diterapkan di perguruan tinggi adalah surat keluar, surat masuk, disposisi surat dan agenda.
- 2. Fitur *e-Office* dari hasil evaluasi sistem *e-Office*  yang ada di pasaran adalah fitur surat masuk, surat keluar, agenda surat, disposisi surat dan forum diskusi
- 3. Purwarupa sistem *e-Office* yang ada di perguruan tinggi meliputi purwarupa untuk pejabat, dosen dan karyawan.
- *B. Saran*

Saran yang dapat dipertimbangkan untuk mendukung model *e-Office* di peguruan tinggi adalah menambahkan lagi modul-modul yang dapat meningkatkanefektifitas dalam melakukan pekerjaan pada aplikasi *e-Office*. Sedangkan saran untuk implementasi model adalah Perlu adanya respon langsung dari para pegawai/dosen terhadap proses-proses dalam sistem, khususnya berkaitan dengan informasi yang mereka dapatkan dan informasi lain yang dibutuhkan, sehingga model *e-Office* ini dapat dikembangkan lebih lanjut untuk mendapatkan aplikasi yang optimal.

#### DAFTAR PUSTAKA

- [1] Admin. (2014, Oktober 29). *Pengertian Model Menurut Para Ahli*. Retrieved Juli 2, 2015, from Dilihatya: http://dilihatya.com.
- [2] Hikmah, F. N. (2014, April 26). Pembuatan Purwarupa Alat Peraga Astronomi Untuk Siswa. *Magister Pendidikan Fisika Universitas Ahmad Dahlan*, pp. 1-5.
- [3] Robles, M. (2004). "The E-Office: What Exactly Is It?", [http://www.findarticles.com/p/articles/mi\_m 0FAU/is\_6\_18/ai\_76295488].
- [4] Dewandaru, D. S. (2013). Pemanfaatan Aplikasi *E-Office* Untuk Mendukung Penerapan E-Goverment Dalam Kegiatan Perkantoran (Studi Kasus: Puslitbang Jalan dan Jembatan). SENTIKA 2013, 232.
- [5] Dewandaru, D. S. (2013). Pemanfaatan Aplikasi *E-Office* Untuk Mendukung Reformasi Birokrasi (Studi Kasus: Pusjatan).Seminar Nasional Sistem Informasi Indonesia 2013, 331.
- [6] Tachjar, N. K. & Sutarno (2011). Sistem Informasi *E-Office* Sebagai Pendukung Kegiatan Sistem Informasi Pendayagunaan Aparatur Negara (Studi Kasus: Ditjen Aplikasi Telematika Kementerian Komunikasi dan Informatika). Digital Potpuirri, Vol. 10, No.1, 28
- [7] Stanza, D. (2010). Analisis dan Perancangan *E-Office* Berbasis Web Pada Bagian Humas STMIK AMIKOM Yogyakarta. STMIK AMIKOM Yogyakarta. Yogyakarta.
- [8] Arief, M. R. (2005). Sistem *e-Office* untuk Mendukung Komunikasi, Koordinasi dan Alokasi Sumber Daya (Studi Kasus: KPTU FT UGM). Dasi September 2005.
- [9] Davenport, T. H. (1993). *Process Inovation: Reenginering Work Through Information Technology*. Boston. MA: Harvard Business Press.
- [10] Hartanto, R. (2012). Rancang Bangun Penutup Stadion Otomatis Berbasis Mikrokontroller ATMega 8535. Surabaya: FSAINTEK Universitas Airlangga
- [11] McLeod, Raymond Jr & Schell, George (2004). Management Information System. 9th Edition. Pearson Education, Inc. New Jersey.